# CitectSCADA MICREX-SXドライバ通信設定手順書

本書では、CitectSCADA と MICREX-SX シリーズを Ethernet で通信するための設定手順を記載しています。

## [ドライバのインストール]

MICREX-SX ドライバは、CitectSCADA をインストールする際に ドライバ選択⇒「MICREXSX」にチェックを入れることでインストールされます。

※Citect のバージョンによって

デフォルトでチェックが入っている場合と入っていない場合があります

#### ドライバ名:MICREXSX

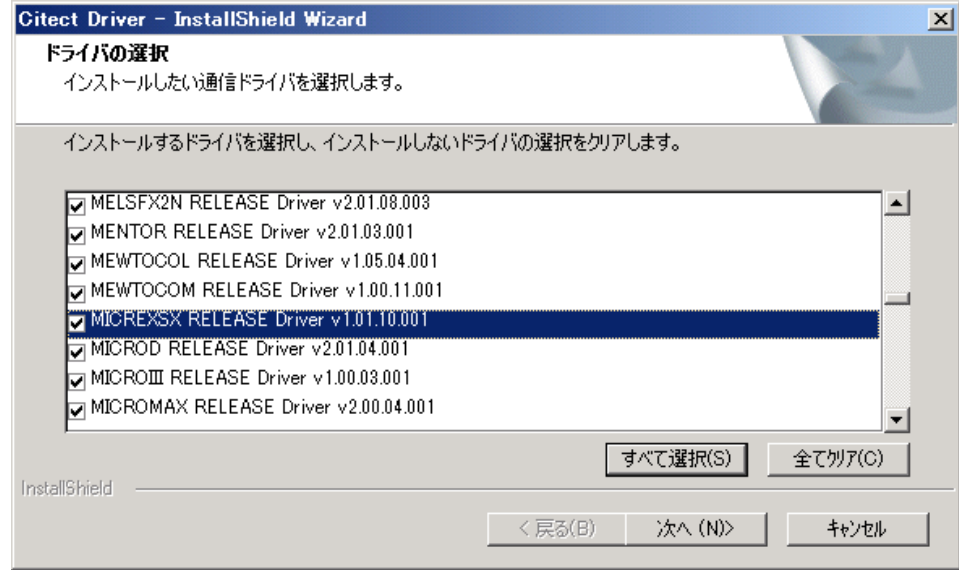

# [システム構成]

本書では、以下の構成を使用した場合の手順を記載しています。

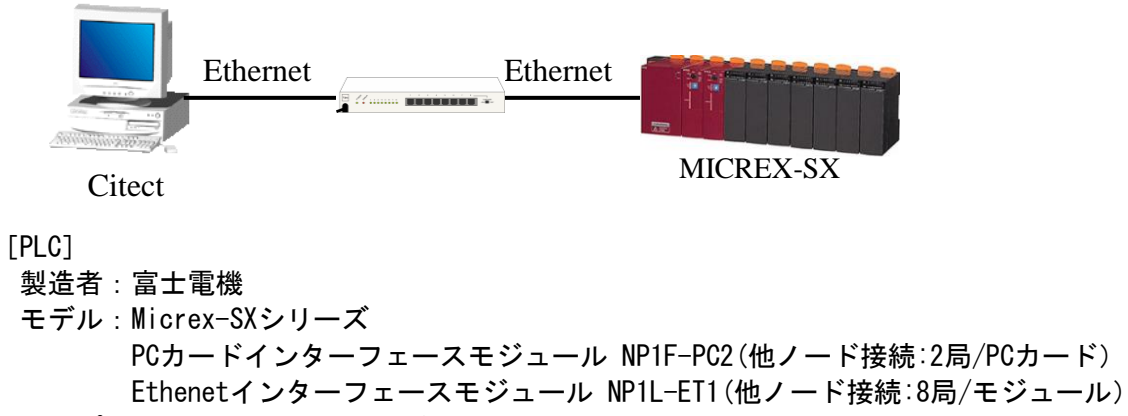

[特記事項]

- 2)「入出力メモリ」領域を読み書きする場合、その領域のアドレスが公開されていないので MICREX-SX 内の標準メモリなどを経由した間接アクセスでご対応下さい。
- 3)MICREX-SX 側のアプリケーションにおける、変数のメモリ割付では、AT 指定による固定アドレス を割り付けて下さい。
- 4)本ドライバは、ビット読出し/書込みを行う場合にもワードデータ読出し/書込みコマンドを使用 しています。即ち、ビットデータを書き込む場合、書込み前に一旦現在の(書き込みビットを 含む)ワードデータを読み込み、書込みビットをセットした後、改めてワードデータを書き込む 処理を行っています。
	- このため、特に高速メモリ領域にビットデータを書き込む場合、MICREX-SX側のアクセス時間 (注)の影響を無視できません。この意味で、高速メモリ(%MW1.0~1.2047)へのデータアク セスは、なるべく避けてください。止むを得ず使用する場合はアプリケーションで、高速メモリ へのアクセス時間以上のポーズをおくようにしてください。
	- 注)高速メモリ(%MW1.0~1.2047)へのデータアクセス時間は、

アクセス時間=タクト周期×81

ただし、タクト周期[ms](設定値):0.5,1,2,・・・,19,20 となります。 5)1台のI/OデバイスCPUで、複数のデバイス番号の設定は出来ません。

## 1.CitectSCADA設定手順

## 1.1) ウィザード形式でのセットアップ。

1)Citectエクスプローラより新規のプロジェクトを作成してください。

- 2)作成された新規プロジェクトの「通信」フォルダー内の「エクスプレスI/Oデバイス・セット アップ」をダブルクリックし「エクスプレス通信ウィザード」を実行してください。
- 3)案内に従って操作を行ってください。
- 4)下図は「エクスプレス通信ウィザード」実行時のMicrex-SXドライバを選択する画面です。 表示されている画面のように設定してください。

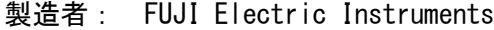

モデル: Micrex-Sx series PLCs

通信方法:Ethernet

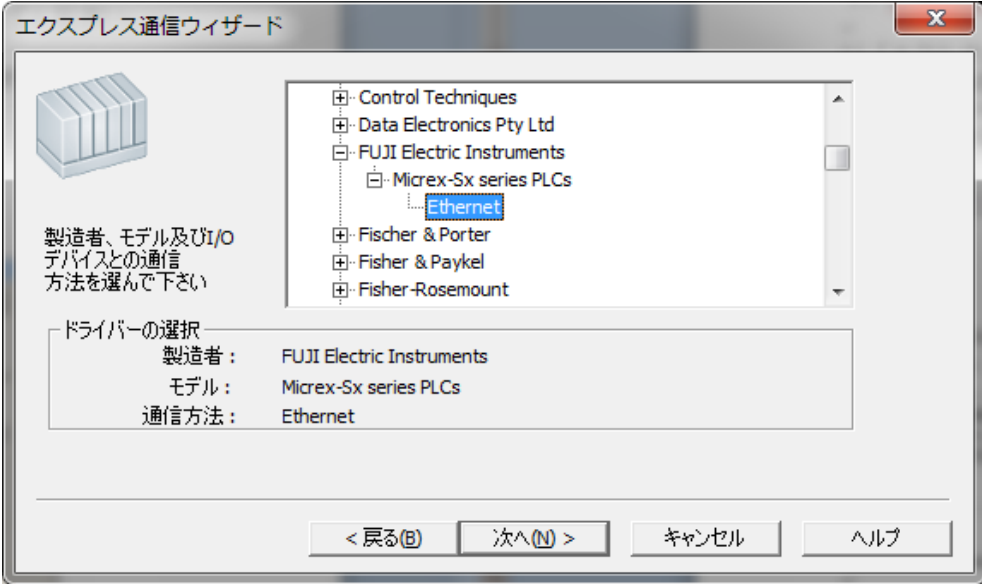

- 注1) エクスプレス通信ウィザードでは「I/Oデバイス」の「アドレス」は設定されないので、 手動設定にて設定してください。(1.3をご参照下さい)
- 注2)一旦設定したI/Oデバイスの内容は、エクスプレス通信ウィザードで変更できませんので、 手動設定にて変更してください。(1.2,1.3をご参照下さい)

## 1.2) ボード設定

[手動設定の場合]プロジェクトの「通信」フォルダの「ボード」をダブルクリックして 表示されるフォームの設定値を下記のように設定します。

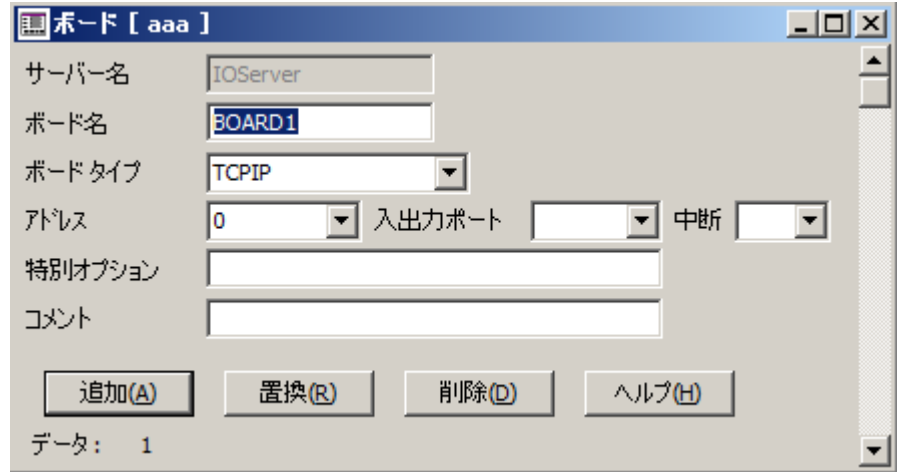

ボード 入力フォーム

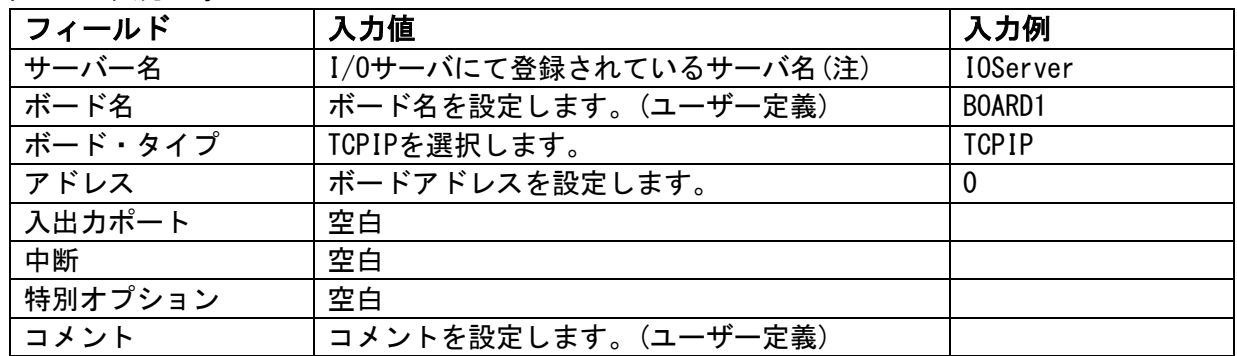

注) ボード設定画面を表示すると、同時にI/Oサーバ設定画面も表示されます。 複数I/Oサーバが登録されているプロジェクトで、ボード設定のサーバ名を変更したい場合、 I/Oサーバ設定画面で、設定したいI/Oサーバに表示を切り替えることで、 サーバ名が変更できます。

## 1.3) ポート設定

[手動設定の場合]、プロジェクトの「通信」フォルダの「ポート」を ダブルクリックして表示されるフォームの設定値を下記のように設定します。

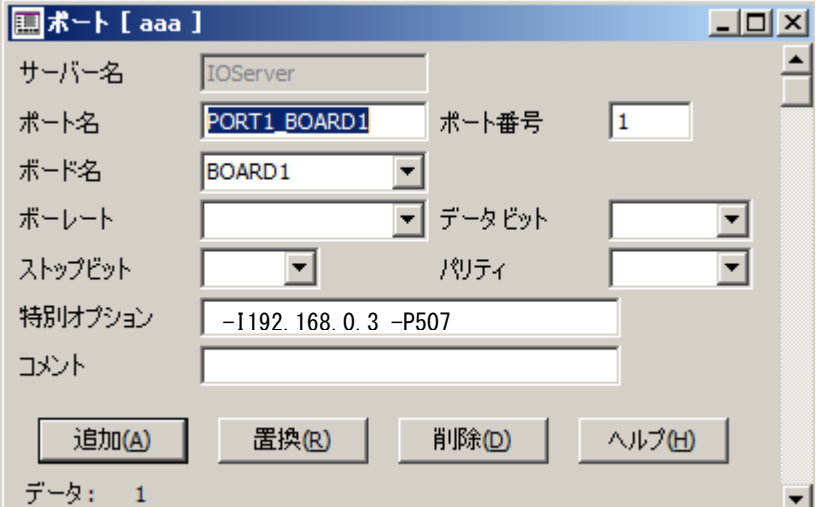

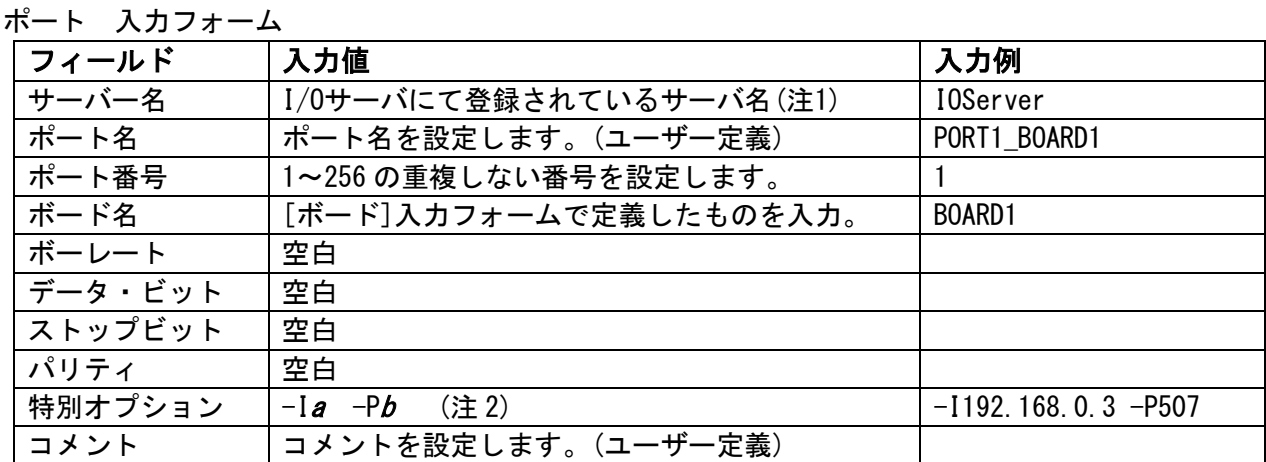

- 注1) ボード設定画面を表示すると、同時にI/Oサーバ設定画面も表示されます。 複数I/Oサーバが登録されているプロジェクトで、ボード設定のサーバ名を変更したい場合、 I/Oサーバ設定画面で、設定したいI/Oサーバに表示を切り替えることで、 サーバ名が変更できます。
- 注 2) 特別オプションのフィールド入力値

「-P」、「-T」の左側には、半角 1 文字分の空白を記入下さい。

- <sup>a</sup>:相手ノード(MICREX-SX)の IP アドレス
- b:相手ノード(MICREX-SX)のポート番号

 MICREX-SX の自己基準ポート番号が 256(デフォルト)の場合、ポート番号 507 と 509 が使えますが 509 は一部制約がありますので 507 の使用をお勧めします。

## 1.4) I/O デバイス設定

[手動設定の場合]に、プロジェクトの「通信」フォルダの「I/O デバイス」を ダブルクリックして表示されるフォームの設定値を下記のように設定します。

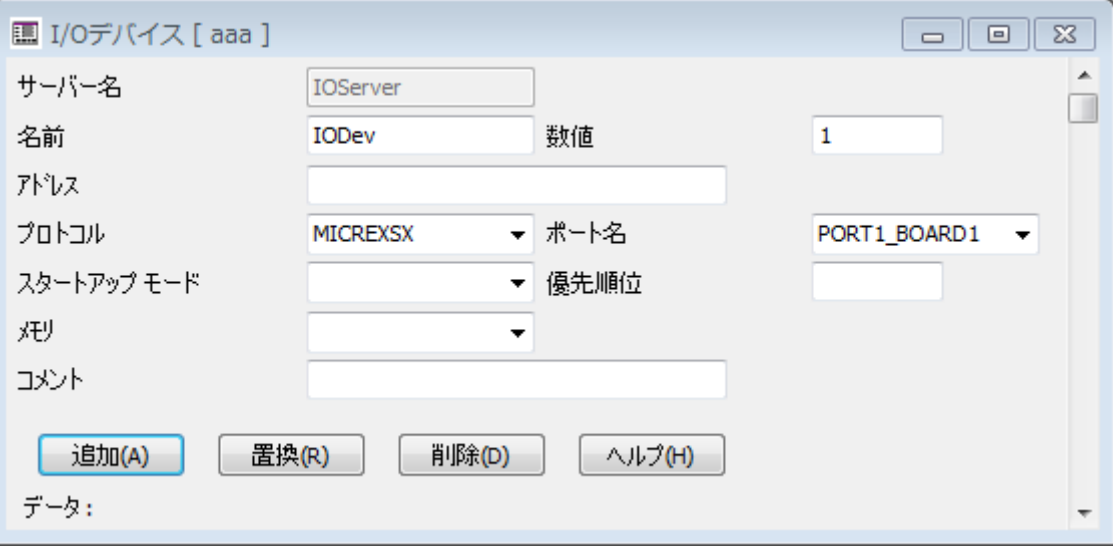

#### I/Oデバイス 入力フォーム

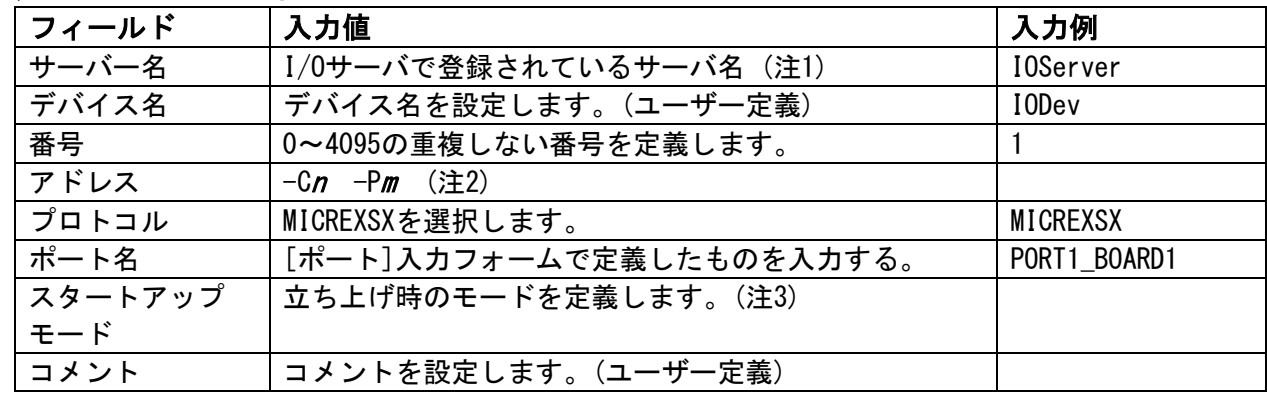

※「F2」キーを押すと、I/O デバイス 入力フォーム拡張部が表示されます。

注1) ボード設定画面を表示すると、同時にI/0サーバ設定画面も表示されます。 複数I/Oサーバが登録されているプロジェクトで、ボード設定のサーバ名を変更したい場合、 I/Oサーバ設定画面で、設定したいI/Oサーバに表示を切り替えることで、 サーバ名が変更できます。

注 2)アドレスのフィールド入力値

- 「-P」の左側には、半角 1 文字分の空白を記入下さい。
- $n$  : CPU 番号 ( 0, …, 9 )
- <sup>m</sup>:これはオプションです。使用しない場合は、"0"を指定します。 パスワードは、00000001~FFFFFFFE(4 バイトの 16 進数)とします。 ※空欄とした場合、「-C0 – P0」と入力した場合と同義となります。
- 注3) 空欄とした場合「Primary」を選択した場合と同義となります。

### [通信パラメータ調整のヒント]

Citect が MICREX-SX から受信できる最大読出しデータ数は 236 ワードですが、同時に 集中して発生した各クライアント(画面、トレンドサーバ、アラームサーバ、イベント等) からのデータ要求を統合して MICREX-SX へ送信した結果、読出しワード数が 236 ワードを 超える場合があります。 この場合、「一般的なエラー」が syslog.dat ファイルに出力されます。

「一般的なエラー」発生時の Citect から MICREX-SX への読出しコマンド例: Mon Aug 26 20:12:48 2002 00:05:03.341 Transmit Length 26 80 80 80 00 FF 7B FE 00 11 00 00 00 00 00 00 00 00 comer = 読出しワード数00FAH(250) 00 01 06 00 04 28 00 00 FA 00 - Mon Aug 26 20:12:48 2002 00:05:03.363 Received Length 0 Mon Aug 26 20:12:48 2002 00:05:03.364 エラー: 一般的なエラー

下記のパラメータを使って、最大読出しデータ数が 236 ワードを超えないように調整できます。 1) Citect.ini の [MICREXSX]Block  $(0~256, 77+1)$  /  $(1)$ :

- I/O サーバが PLC へデータ要求する際、同時に他のクライアント(画面、トレンドサーバ、 アラームサーバ等)から連続するデータ領域に関して、Block バイト数以下のデータ要求が あれば、1つの要求コマンドに統合(ブロック化)して PLC へ送信します。 注)「MICREXSX1Block を小さくし過ぎると、通信性能が低下します。
- 2) ¥Bin フォルダ内 Protdir.dbf ファイルの MICREXSX ドライバに関する BIT BLOCK(デフォルト2048ビット)、 MAX LENGTH(テ<sup>\*</sup>フォルト2048ビット): 各クライアント(画面、トレンドサーバ、アラームサーバ、イベント等)から I/O サーバ への一回のデータ要求サイズの制限値でコンパイル時に使われます。 Citect.ini の[MICREXSX]Block の値を 0 にしても、読出しワード数が 236 を超える場合は、 このパラメータを小さくします。 注)BIT BLOCK 及び MAX LENGTH をデフォルト値から小さくし過ぎると、通信性能が低下します。 また、アレイ変数タグの要素数が制約される場合があります。
- 3) ¥Include フォルダ内 Protdir.dbf ファイルの MICREXSX ドライバに関する BIT\_BLOCK (デ フォルト2048ビット)、MAX LENGTH(デ フォルト2048ビット): CTAPI 経由でアプリケーションから I/O サーバへの一回のデータ要求サイズの制限値で実行時に コンパイル時に使われます。 Citect.ini の[MICREXSX]Block の値を 0 にしても、読出しワード数が 236 を超える場合で、かつ CTAPI 経由のアプリケーションがある場合はこのパラメータ調整が有効です。

## 参考)通信パラメータ設定

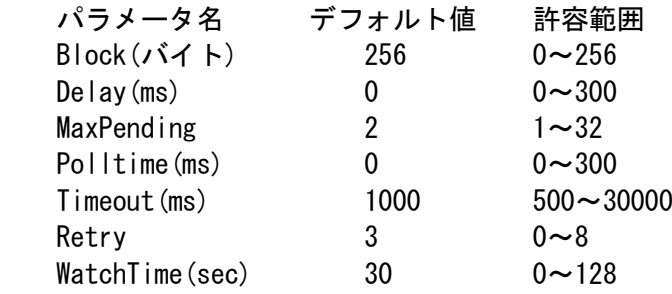

## 2.MICREX-SX 側 PC カードインターフェースを 2 重化する場合の CitectSCADA 設定手順

MICREX-SX 側 PC カードインターフェースを 2 重化する場合(MICREX-SX 側 CPU の 2 重化も含む)、 下記にて第 2 のポートと I/O デバイスの定義を追加します。

8/10

### 2.1) ポート定義の追加

前項 1.3)の設定内容と同定義内容のポートを追加します。

その後、追加したポート入力フォームのポート名、ポート番号、特別オプションを下記にて 変更します。

- a) ポート名を別の名前(例: Port2)に変更します。ポート番号を重複しない番号(例: 2) に変更します。
- b)特別オプションの IP アドレス入力値は、第 2 の PC カードインターフェースモジュール (NP1F-PC2)に定義されている IP アドレス(例: 192.168.1.15)に変更します。

## 2.2) I/O デバイス定義の追加

前項 1.4)の設定内容と同定義内容の I/O デバイスを追加します。 その後、追加した I/O デバイス入力フォームのポート名と立ち上げモードを下記にて 変更します。

- a) デバイス名を別の名前(例:IODev2)に変更します。 ポート名を前項で追加したポート名(例:Port2) に変更します。 注)冗長化デバイスとして使う場合は、デバイス番号は同じ(例:1)にします。
- b) 立ち上げモードを"Stanby"に変更します。

## [補足]

上記設定の結果、Citect サーバーと PLC 間に下記データ経路が構成されたことになります。 同一のデバイス番号を持つデバイスが冗長化機能を持ちます。

- a)データ経路1(立ち上げモード:Primary) IOServer―IODev1(デバイス番号:1)―Port1(ポート番号:1)―Board1(ボードタイプ:TCPIP) ―PLC(IPアドレス:192.168.0.5、ポート:507)
- b)データ経路2(立ち上げモード:Stanby) IOServer—IODev2(デバイス番号: 1)—Port2(ポート番号: 2)—Board1(ボードタイプ:TCPIP) ―PLC(IPアドレス:192.168.1.15、ポート:507)

## 3.パソコンの 2 重化と MICREX-SX 側 PC カードインターフェースの 2 重化を共に行う場合の CitectSCADA 設定手順

#### 3.1) スタンバイパソコン用 I/O サーバ定義の追加

前項 1.1)の手順で新しい I/O サーバ(例:IOServer\_ST)および新しい I/O デバイス (例:IODev3)を作成します。

#### 3.2) ボード定義の変更

前項 1.2)と同様に、新しい I/O サーバ(IOServer\_ST)に対するボードの設定値を設定します。 ボード名は異なる名前に変更(例:Board2)します。

#### 3.3) ポート定義の変更

前項 1.3)と同様に、新しい I/O サーバ(IOServer\_ST)に対するポートの設定値を設定します。 a)ポート名は異なる名前に変更(例:Port3)し、ポート番号を重複しない番号(例:3)

- に変更します。
- b)ボード名を前項で追加したボード名(例:Board2) に変更します。

## 3.4) I/O デバイス定義の変更

前項 1.4)と同様に、新しい I/O サーバ(IOServer\_ST)に対する I/O デバイス(例:IODev3) の設定値を設定します。

- a) ポート名を前項で追加したポート名(例:Port3) に変更します。 注)冗長化デバイスとして使う場合は、デバイス番号は同じ(例:1)にします。
- b) 立ち上げモードを"Stanby"に変更します。

# 3.5) 第 2 ポート、第 2I/O デバイスの定義

前項 3)及び 4)の手順と同様にして、新しい I/O サーバ(IOServer\_ST)に対する第 2 のポート (ポート名例:Port4、ポート番号例:4)と I/O デバイス(デバイス名例:IODev4、 デバイス番号例:1)の定義を追加します。

### [補足]

上記設定の結果、Citect サーバーと PLC 間に下記データ経路が構成されたことになります。 同一のデバイス番号を持つデバイスが冗長化機能を持ちます。

- a)データ経路 1(立ち上げモード:Primary) IOServer―IODev1(デバイス番号:1)―Port1(ポート番号:1)―Board1(ボードタイプ:TCPIP) ―PLC(IPアドレス:192.168.0.5、ポート:507)
- b)データ経路 2(立ち上げモード:Stanby) IOServer―IODev2(デバイス番号:1)―Port2(ポート番号:2)―Board1(ボードタイプ:TCPIP) ―PLC(IPアドレス:192.168.1.15、ポート:507)
- c) データ経路 3 $(\Delta t)$  ポモード: Stanby) IOServer ST—IODev3(デ バイス番号: 1)—Port3(ポート番号: 3)—Board2(ボードタイプ:TCPIP) ―PLC(IPアドレス:192.168.0.5、ポート:507)
- d)データ経路 4(立ち上げモード:Stanby) IOServer\_ST—IODev4(デバイス番号:1)―Port4(ポート番号:4)―Board2(ボードタイプ:TCPIP) ―PLC(IPアドレス:192.168.1.15、ポート:507)

付録:データの型

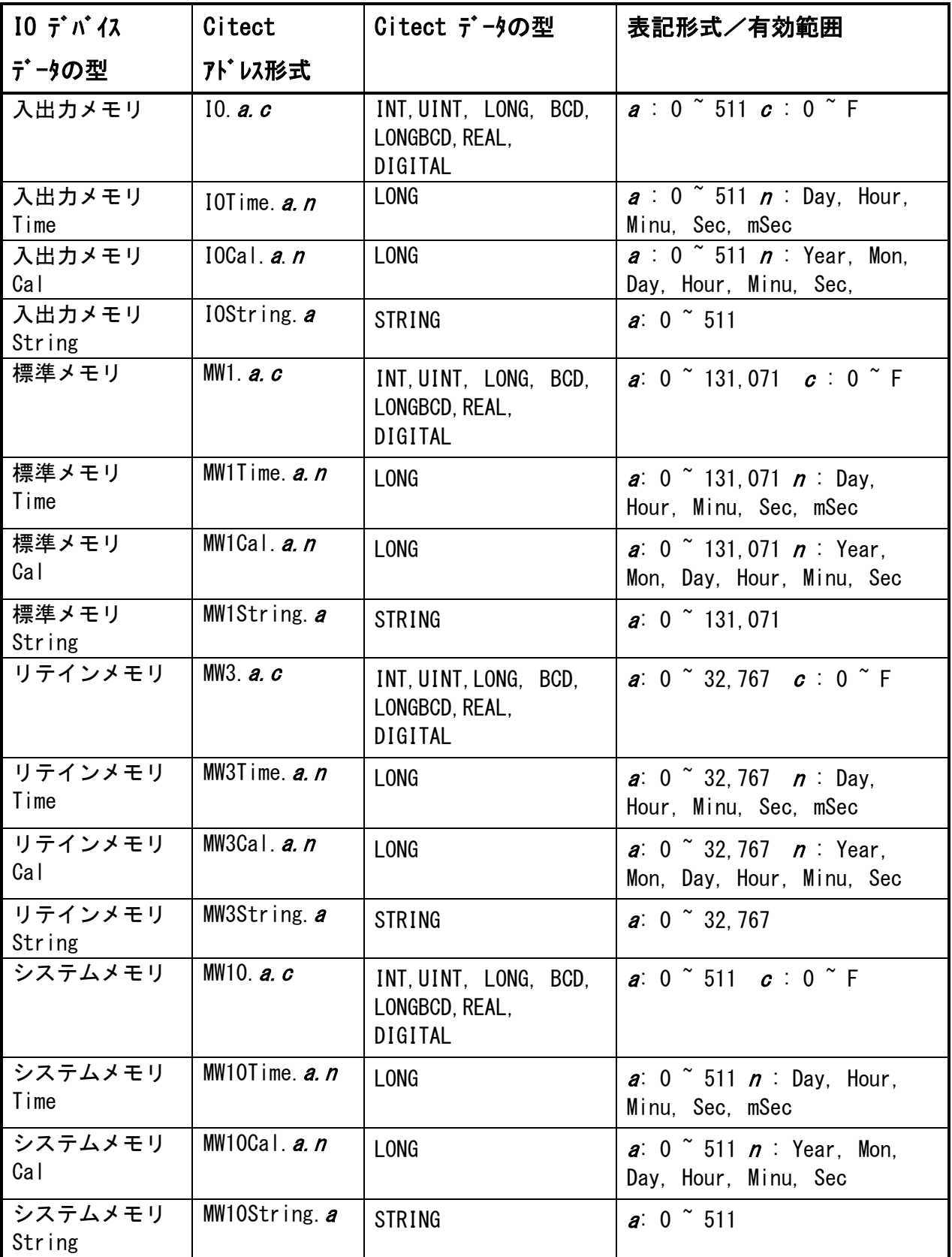

上表において:

- 1) システムメモリは、読み出しのみ、他のメモリは、読み書き可能です。
- 2) Time(継続時間形)のデータ範囲:0ms~4,294,967,295ms(0ms~49 日 17:02:47s295ms)
- 3) Cal(日付形)のデータ範囲:1970 年 1 月 1 日~2106 年 2 月 7 日
- 4) MICREX-SX でのアドレス形式と Citect でのアドレス形式の対応は下記となります。 MICREX-SX 側: %MW<CPU 番号>.<メモリ種別>.<アドレス> 例: %MW0.3. a Citect 側: MW3. a MICREX-SX 側: %MX<CPU 番号>.<メモリ種別>.<アドレス> 例: %MW0.3. a.c Citect 側: MW3. a.c